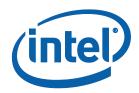

## **Apollo Lake Signing and Manifesting Guide**

**User Guide** 

Revision 1.0

September 2016

**Intel Confidential** 

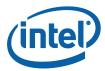

INFORMATION IN THIS DOCUMENT IS PROVIDED IN CONNECTION WITH INTEL PRODUCTS. NO LICENSE, EXPRESS OR IMPLIED, BY ESTOPPEL OR OTHERWISE, TO ANY INTELLECTUAL PROPERTY RIGHTS IS GRANTED BY THIS DOCUMENT. EXCEPT AS PROVIDED IN INTEL'S TERMS AND CONDITIONS OF SALE FOR SUCH PRODUCTS, INTEL ASSUMES NO LIABILITY WHATSOEVER AND INTEL DISCLAIMS ANY EXPRESS OR IMPLIED WARRANTY, RELATING TO SALE AND/OR USE OF INTEL PRODUCTS INCLUDING LIABILITY OR WARRANTIES RELATING TO FITNESS FOR A PARTICULAR PURPOSE, MERCHANTABILITY, OR INFRINGEMENT OF ANY PATENT, COPYRIGHT OR OTHER INTELLECTUAL PROPERTY RIGHT.

A "Mission Critical Application" is any application in which failure of the Intel Product could result, directly or indirectly, in personal injury or death. SHOULD YOU PURCHASE OR USE INTEL'S PRODUCTS FOR ANY SUCH MISSION CRITICAL APPLICATION, YOU SHALL INDEMNIFY AND HOLD INTEL AND ITS SUBSIDIARIES, SUBCONTRACTORS AND AFFILIATES, AND THE DIRECTORS, OFFICERS, AND EMPLOYEES OF EACH, HARMLESS AGAINST ALL CLAIMS COSTS, DAMAGES, AND EXPENSES AND REASONABLE ATTORNEYS' FEES ARISING OUT OF, DIRECTLY OR INDIRECTLY, ANY CLAIM OF PRODUCT LIABILITY, PERSONAL INJURY, OR DEATH ARISING IN ANY WAY OUT OF SUCH MISSION CRITICAL APPLICATION, WHETHER OR NOT INTEL OR ITS SUBCONTRACTOR WAS NEGLIGENT IN THE DESIGN, MANUFACTURE, OR WARNING OF THE INTEL PRODUCT OR ANY OF ITS PARTS.

Intel may make changes to specifications and product descriptions at any time, without notice. Designers must not rely on the absence or characteristics of any features or instructions marked "reserved" or "undefined". Intel reserves these for future definition and shall have no responsibility whatsoever for conflicts or incompatibilities arising from future changes to them. The information here is subject to change without notice. Do not finalize a design with this information.

The products described in this document may contain design defects or errors known as errata which may cause the product to deviate from published specifications. Current characterized errata are available on request.

Contact your local Intel sales office or your distributor to obtain the latest specifications and before placing your product order.

Copies of documents which have an order number and are referenced in this document, or other Intel literature, may be obtained by calling 1-800-548-4725, or go to: http://www.intel.com/design/literature.htm

\*Other names and brands may be claimed as the property of others.

Copyright © 2016, Intel Corporation. All rights reserved.

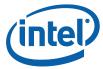

## **Contents**

| 1 | Introduction  1.1 Goal  1.2 Pre-Requisites  1.3 Tools Used In This Document  1.4 Terminology                                                                                                    |                                                  |
|---|----------------------------------------------------------------------------------------------------|--------------------------------------------------|
| 2 | Manifesting and Signing OEM Components in the IFWI Image                                                                                                    | 8                                                |
| 3 | Creating PKI Key Pairs  3.1 Introduction  3.2 Generating Key Pair for Signing  3.3 Creating the Public Key Hash:  3.3.1 Creating Public Key Hash Using Intel® MEU  3.3.2 Creating Public Key Hash Manually  3.4 Key Security                                                                                                    | 11111111                                         |
| 4 | Using Intel® MEU to Create and Add Manifests to Binaries and Sign Binary 4.1 Introduction 4.2 Binary Manifesting Signing Overview 4.3 Intel® MEU Configuration 4.4 Intel® MEU Usage Flow 4.5 Intel® MEU Decomposition 4.6 Intel® MEU Resign 4.6.1 Secure Signing for SMIP 4.7 Different Binary Types Supported By Intel® MEU 4.7.1 IAFW/BIOS 4.7.2 ISH 4.7.3 IUnit / aDSP 4.7.4 SMIP |                                                  |
| 5 | OEM Key Manifest 5.1 Introduction 5.2 Creation of Manifest                                                                                                    | 26                                               |
| 6 | Add Components to Intel® FIT  6.1 Introduction  6.2 Include each Binary Component  6.3 Add the <i>Private</i> Key for SMIP  6.4 Add the OEM Key Manifest  6.5 Add the Public Key Hash for OEM Key Manifest  6.6 Change the Key Manifest ID  6.7 Enable Boot Guard  6.8 Configure Intel FIT to call Intel® MEU to Sign and Manifest the S  6.9 Add Debug Token                        | 30<br>30<br>30<br>31<br>31<br>32<br>32<br>MIP 32 |
| 7 | Creation of Update Image 7.1 Introduction 7.2 DnX                                                                                                    | 34                                               |

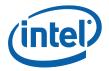

|                                                                                                    | 7.3                                                                                                    | 7.2.1<br>7.2.2<br>BIOS Ca                                                                                                    | DnX Image Creation<br>DnX Image Creation<br>DnSule Update | on Using Intel                      | FIT             |           | 35                   |
|----------------------------------------------------------------------------------------------------|----------------------------------------------------------------------------------------------------|----------------------------------------------------------------------------------------------------|-----------------------------------------------------------|-------------------------------------|-----------------|-----------|----------------------|
| 8                                                                                                    | Using<br>8.1<br>8.2<br>8.3<br>8.4<br>8.5<br>8.6                                                                                                    | Introduc<br>Creating<br>Create M<br>Export M<br>Sign Ma                                                                                                    | I with Other Signing ction                                |                                     |                 |           | 37<br>37<br>37<br>38 |
| 9                                                                                                    | Comn<br>9.1                                                                                                    | _                                                                                                    | Up Issues and Troul<br>n Bring Up Issues a                | _                                   |                 |           |                      |
| Figures                                                                                                    |                                                                                                    |                                                                                                    |                                                           |                                     |                 |           |                      |
| Figure 2. Sci<br>Figure 3. Int<br>Figure 4. Int<br>Figure 5. De<br>Figure 6. BIG<br>Figure 7. Co<br>Figure 8. Co<br>Figure 9. De<br>Figure 10. O<br>Figure 11. In<br>Figure 12. En<br>Figure 14. En<br>Figure 15. En<br>Figure 16. C<br>Figure 17. A | hematic<br>tel MEU<br>fault BIO<br>DS xml<br>de Parti<br>de Parti<br>fault OE<br>EM Key<br>ntel FIT<br>ntering<br>ntering<br>ntering<br>onfiguri<br>dding a | View of M<br>Configurat<br>list of Sup<br>OS xml<br>Edited to A<br>tion xml<br>M Key Man<br>Manifest v<br>fields to en<br>SMIP priva<br>OEM Key M<br>OEM Public<br>OEM Public<br>ng Intel FI<br>Debug Tol | of Manifesting and lanifesting and Sign tion xml          | ing Process Sinary Compon hing Keys | ents            |           |                      |
| Table 1. Con                                                                                                    | nponent                                                                                                    | s Recogniz                                                                                                    | zed by Intel MEU, a                                       | nd How Key M                        | lanifests shoul | ld Handle | 28                   |

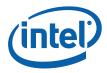

## **Revision History**

| Revision Number | Description                                                                                                    | Revision Date  |
|-----------------|----------------------------------------------------------------------------------------------------|----------------|
| 0.1             | Initial Release                                                                                                    | August 2015    |
| 0.2             | Completely revised, with screen shots for and steps for each file type signed by MEU, details on creating keys and hashes, and explanations of all the hashes included in the OEM Key Manifest Also added information of the token fields. | August 2015    |
| 0.3             | Removed use of MEU to create tokens                                                                                                    | September 2015 |
| 0.7             | Updated list of binary hashes to be included in OEM<br>Key Manifest<br>Updated FIT screenshots                                                                                                    | November 2015  |
| 0.8             | Updated MEU support for hash creation, decomposition, export/import, resigning, clarifications on BIOS BPM                                                                                                    | November 2015  |
| 0.9             | Minor updates for APL Beta release                                                                                                    | January 2016   |
| 0.95            | Signing made optional.  OEM Key Manifest does not include binaries provided by Intel and not changed by OEM                                                                                                    | March 2016     |
| 1.0             | Rev up for PV to 1.0                                                                                                    | June 2016      |
| 1.1             | Added secure signing flow in section 2.6.1                                                                                                    | September      |

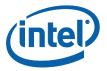

#### 1 Introduction

This document gives an overview of the process of manifesting and signing OEM components that then will be included in the IFWI image for Apollo Lake platforms.

OEMs are always required to add manifests to components in the IFWI images. However, they are not required to sign components, or add an OEM Key Manifest, unless they wish to

- enable Secure Boot
- make use of OEM Debug Unlock tokens
- replace any of the Intel provided binaries (such as iUnit, aDSP, ISH)

In any of these cases, OEMs must sign all components and include an OEM Key Manifest, as explained in this User Guide.

#### **1.1 Goal**

The goal of this guide is to train the user to:

- 1. Manifest and sign OEM components
- 2. Include data on all signatures in the IFWI image
- 3. Build the IFWI image

#### 1.2 Pre-Requisites

The user should download and install the following kit.

• Latest Intel® TXE FW kit

The kit can be downloaded from the following location:

#### https://platformsw.intel.com/

The overall platform bring-up procedure is described in:

• APL Firmware Bring Up Guide

The System Tools User Guide gives further detail on the usage of all firmware manufacturing and is the definitive guide to the details of each tool's usage:

• APL System Tools User Guide

#### 1.3 Tools Used In This Document

The following tools are used within this document:

- Intel® Flash Image Tool (Intel® FIT) [Intel® TXE Kit]
- Intel® Manifest Extension Utility (Intel® MEU) [Intel® TXE Kit]
- Open SSL [Open Source]

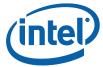

### 1.4 Terminology

| Term                                         | Description               |  |
|----------------------------------------------|---------------------------|--|
| Intel® FIT                                   | Intel® Flash Image Tool   |  |
| IBB                                          | Initial Boot Block        |  |
| IBBL                                         | Initial Boot Block Loader |  |
| IFWI                                         | Integrated Firmware Image |  |
| ISH Integrated Sensor Hub                    |                           |  |
| ОВВ                                          |                           |  |
| Intel® MEU Intel® Manifest Extension Utility |                           |  |
| SUT System Under Test                        |                           |  |

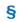

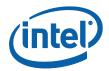

## 2 Manifesting and Signing OEM Components in the IFWI Image

#### 2.1 Creating a Signed IFWI Image

A high-level overview of creating a **signed** IFWI image using OEM components is described below. The key steps are:

- 1. Generate PKI key pairs and the public key hash for:
  - a. Each entry in the OEM Key Manifest. These are enumerated in Section 5.2.
  - b. The OEM Key Manifest
- 2. Use the Intel® MEU tool to add to each binary a manifest, signature, and where relevant also add metadata, stitch and/or compress the binary.
- 3. Create an OEM Key Manifest, including within it the public key hash of each of the created keys, and use the Intel MEU to sign it. Note: The order in which steps 2 and 3 are executed does not matter.
- 4. Add each binary component to the Intel FIT
- 5. Add to Intel FIT the *private* key to sign the SMIP. This is private key of one of the key pairs already created in step 1.a and whose public key hash is included in the OEM Key Manifest in step 3.
- 6. Add to Intel FIT the OEM Key Manifest created in step 3.
- 7. Add to Intel FIT the public key hash for the OEM Key Manifest. This will be burned into an IFP when the system closes manufacture, and can never be changed after this stage.
- 8. Configure Intel FIT to be able to call the Intel MEU to sign and manifest the SMIP.
- 9. In some cases, add a debug token to Intel FIT, to allow the image to be debugged. Note that in general, debug tokens can be injected into the system post-manufacture, as needed, and not be included in the Intel FIT.
- 10. If using Intel FIT to create a DnX image, configure Intel FIT to also build, manifest and sign such an image during compilation time. This includes supplying Intel FIT with the *private* key for signing the DnX image, which is the same key used for signing the OEM Key Manifest.

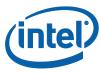

Figure 1. High Level Overview of Manifesting and Signing OEM Components in the IFWI Image

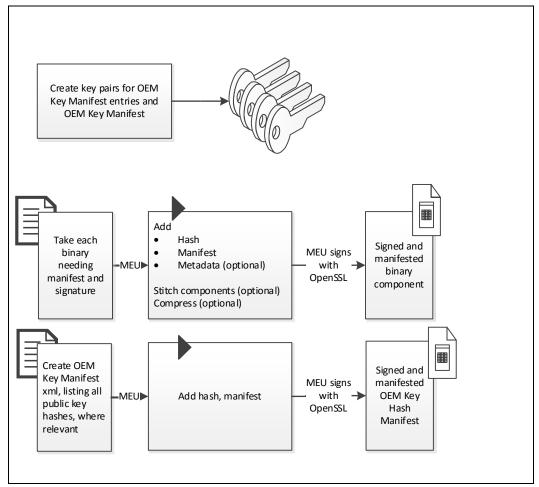

#### 2.2 Creating an Unsigned IFWI Image

A high-level overview of creating an **unsigned** IFWI image using OEM components is described below. The key steps are:

- 1. Use the Intel MEU tool to add to each binary a manifest, and where relevant also add metadata, stitch and/or compress the binary.
- 2. Add each binary component to the Intel FIT
- 3. If using Intel FIT to create a DnX image, configure Intel FIT to also build, manifest and sign such an image during compilation time.

Creating an unsigned IFWI image skips the following steps required in the creation of a signed IFWI image:

- Generation of PKI key pairs and their public key hashes.
- Using the Intel MEU tool to add to each binary a signed manifest. You still need to use the Intel MEU tool to add to each binary a manifest, and where relevant also add metadata, stitch and/or compress the binary.

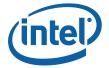

#### Manifesting and Signing OEM Components in the IFWI Image

- Creation of an OEM Key Manifest.
- Adding to Intel FIT the private key to sign the SMIP.
- Adding to Intel FIT the OEM Key Manifest.
- Adding to Intel FIT the public key hash for the OEM Key Manifest.
- Configuring Intel FIT to be able to call the Intel MEU to sign the SMIP. However, Intel FIT must still be configured to be able to call the Intel MEU to manifest the SMIP.
- Supplying Intel FIT with the *private* key for signing a DnX image, if the target platform does not expect signed images.

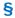

10 Intel Confidential User Guide

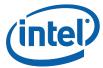

## 3 Creating PKI Key Pairs

#### 3.1 Introduction

If creating a signed IFWI image, you will need to create PKI key pairs, as well as the public key hash for

- 1. Each entry in the OEM Key Manifest. These are enumerated in Section 5.2.
- 2. The OEM Key Manifest

#### 3.2 Generating Key Pair for Signing

The Intel tools are designed to work together with the open source OpenSSL tool (version 1.0.2b or higher), which generates key pairs in the RSA-2048 PKCS-1.5 format. This is the only key format which is supported for the Intel IFWI image signing flow! Although other tools which generate key pairs in this format can be used for signing, Intel tools currently do not interface with any other tool, and if you choose to use a different tool, Intel cannot provide support.

The OpenSSL tool is not provided by Intel, and it must be installed separately. One source for OpenSSL binaries is Shining Light Productions, the "Light" version is sufficient. Ensure that OpenSSL.exe can be run in the directory in which it is installed, and it is able to create output files there as well, otherwise you may see errors when executing some of the commands.

You can generate a private key by running the following command from the CLI: # openssl.exe genrsa -out privkey.pem 2048

A public key can be extracted from the private key using: # openssl.exe rsa -in privkey.pem -pubout -out pubkey.pem

#### 3.3 Creating the Public Key Hash:

A public key hash is a binary file containing the modulus and exponent of the public key in little endian format. You can create it using the  $Intel^{\circledR}$  MEU, or manually.

#### 3.3.1 Creating Public Key Hash Using Intel® MEU

You can created the public key hash using Intel<sup>®</sup> MEU in one of 3 different ways:

- 1. Extraction from an already signed binary:
  # meu.exe -keyhash <output hashfile> -f <input.bin>
- 2. Extraction from a public or private key in PEM format
  # meu.exe -keyhash <output hashfile> -key <inputkey.pem>
- 3. Creation when building or signing a binary
  # meu.exe -keyhash <output hashfile> -f <input.xml> -o <output.bin>

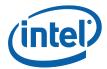

The public key hash is a readable string, and can be copied and pasted from the text file as needed.

```
Here is an example of generating the public key hash from a signed binary:
# meu.exe -keyhash temp/hash -f iunp.bin
______
Intel(R) Manifest Extension Utility. Version: 3.0.0.1048
Copyright (c) 2013 - 2015, Intel Corporation. All rights reserved.
10/29/2015 - 10:10:24 am
______
Command Line: meu -keyhash temp/hash -f iunp.bin
Log file written to meu.log
Loading XML file: C:/Users/meu_config.xml
Public Key Hash Value:
 14 05 A8 A4 EB 1C 8A C2 51 19 7D 85 96 14 09 FF 15 FD CD 23 D3 25 CC DD
88 D2 17 5C DE 3B 27 36
Public Key Hash Saved to:
 temp\hash.bin
 temp\hash.txt
Program terminated.
```

#### 3.3.2 Creating Public Key Hash Manually

You can create a public key hash manually, in one of two different ways:

- 1. Extraction from the public or private key:
  - a. Using OpenSSL, dump the key details: If using the public key:

```
openssl.exe rsa -in public.pem -text -noout -pubin
```

If using the private key:

```
openssl.exe rsa -in private.pem -text -noout
```

- b. Copy the modulus (excluding any leading bytes that are all 0s)
- c. Reverse the modulus byte order (Use excel to paste all the bytes on different rows into a column, then put ascending numbers in another column and do a reverse sort on the numbers)
- d. Paste the reverse byte modulus into a new file <new file> in a hex editor
- e. Copy the exponent following the modulus into the new file (make sure it is little endian)

Hash the new file using

```
openssl.exe dgst -sha256 <new file>
```

- Extraction from a manifest signed with the keys, by MEU
  - a. Open a signed file that MEU has created in a hex editor
  - b. Search for the string "\$MN2", then move 100 bytes after the start of "\$MN2" (this will be the start of the modulus + exponent)
  - c. Extract the following 260 bytes to a new file <new file>
  - d. Hash the new file using openssl: openssl.exe dgst -sha256 <new file>

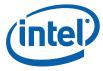

The public key hash is a readable string, and can be copied and pasted from the text file as needed.

#### 3.4 Key Security

Although the same key may be used for signing each entry in the OEM Key Manifest, and indeed for signing the manifest itself, Intel recommends using separate key pairs for signing each component. Using the same key for signing multiple components is less secure, as if the key is compromised, the entire package is compromised.

Private keys should be always stored securely and kept secret to provide a robust secure boot flow and firmware load. If the keys escape to 3<sup>rd</sup> parties, they may be used to create and sign unofficial versions of the binaries, which can then be loaded onto the platform.

Keys may be needed again if there is a need to re-sign a future version of a binary.

OEMs need to take special steps to ensure that the private keys are kept secure, despite Intel FIT and Intel MEU needing access to them while signing components and building the image. For example, the Intel FIT and MEU could be run on a secure server which houses the keys.

OEMs should use a set of keys during the development process, and then a separate set of keys for creating production images. This will ensure that on production platforms, only the production OEM Key Manifest, with signatures for production components, can be run.

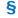

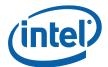

# 4 Using Intel® MEU to Create and Add Manifests to Binaries and Sign Binaries

#### 4.1 Introduction

All of the OEM Key Manifest components owned by an OEM are expected to have a manifest added. If the IFWI image is signed, all of the components also need to be signed. Intel provides the Intel MEU to assist with this task. The Intel MEU is also able to add required manifests, metadata (where relevant), as well as compress and stitch binary components (where relevant).

#### 4.2 Binary Manifesting Signing Overview

Intel signing for APL platforms employs RSA 2048 public key infrastructure (PKI) mechanism to sign and verify components of the IFWI image. The private key is used to sign the image components as shown in Figure 2 below. The Intel MEU is used to create the manifests, and interfaces with OpenSSL to add signatures to the manifest.

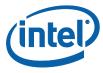

Figure 2. Schematic View of Manifesting and Signing Process

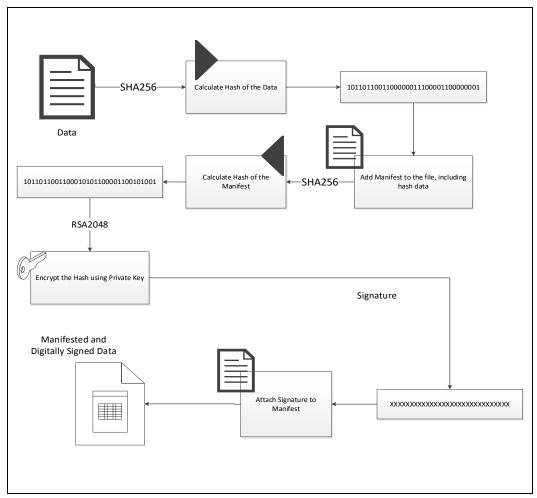

#### 4.3 Intel® MEU Configuration

To use Intel MEU, you first need to configure the tool. To do this, run the following command:

# meu -gen meu\_config

This will generate a default configuration xml file:

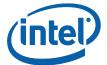

#### Figure 3. Intel MEU Configuration xml

```
Edit View Favorites Tools Help
👍 📴 IFPS - Home 📆 ME FW-SW CCB - Home 📅 BXT Tools Architecture 💐 P4 - Broxton 💐 P4 - SPT 📭 Business & Innovation 🔻 🔃 Google 📧 IP FW-SW
   <?xml version="1.0" encoding="UTF-8"?>
<MeuConfig version="2.6">
        <PathVars label="Path Variables">
              <WorkingDir label="$WorkingDir" help_text="Path for environment variable $WorkingDir" value="./"/>
<SourceDir label="$SourceDir" help_text="Path for environment variable $SourceDir" value="./"/>
<DestDir label="$DestDir" help_text="Path for environment variable $DestDir" value="./"/>
              <UserVar1 label="$UserVar1" help_text="Path for environment variable $UserVar1" value="./"/>
<UserVar2 label="$UserVar2" help_text="Path for environment variable $UserVar2" value="./"/>
               <UserVar3 label="$UserVar3" help_text="Path for environment variable $UserVar3" value="./"/>
         </PathVars>
         SigningConfig label="Signing Configuration">
               SigningTool label="Signing Coninguation" 
SigningTool label="Signing Tool" help_text="Select tool to be used for signing, or disable signing." value="OpenSSL" value_list="Disabled,,OpenSSL,,MobileSigningUtil"/>
               <SigningToolPath label="Signing Tool Path" help_text="Path to signing tool executable."
              value="C:\openssl\openssl.exe"/>
<PrivateKeyPath label="Private Key Path" help_text="Path to private RSA key (in PEM format) to be used for signing.
                    Key is required if using OpenSSL. If using MSU, and value is not-empty, this will override the key in the
              Signing Tool Config XML." value="C:\keys\priv_key.pem"/>
<SigningToolXmlPath label="Signing Tool Config XML Path" help_text="Configuration XML template for MobileSigningUtil. Leave blank if not using MSU." value=""/>
               SigningToo(ExecPath label="Signing Tool Execution Path" help_text="Specify a directory from which the signing tool should be executed. This can be useful if relative paths are used in the Signing Tool Config XML. If no path is provided, the signing tool will be executed from the same directory as this tool was executed. Leave blank if
                    not using MSU." value=""/>
          </SigningConfig>
         <CompressionConfig label="Compression Configuration">
               <LzmaToolPath label="LZMA Tool Path" help_text="Path to Izma tool executable." value=""/>
          </CompressionConfig>
    </MeuConfig>

¶ 100% ▼
```

If you will not be signing the manifests, then edit the 'SigningTool' node to be 'Disabled'.

```
<SigningTool label="Disabled" value_list="Disabled,,OpenSSL,,
MobileSigningUtil" label="Signing Tool" help_text="Select tool to be
used for signing, or disable signing." />
```

If you will be signing the manifests, the xml should be edited to ensure the 'SigningToolPath' node correctly points to the OpenSSL executable file, and that the path to the private key used for signing is correct. You are free to edit the other fields if appropriate.

#### 4.4 Intel® MEU Usage Flow

Intel MEU supports manifesting and signing a large number of different file types. To see the full list, run the following:

# meu.exe -binlist

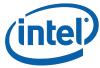

Figure 4. Intel MEU list of Supported Binary Types

For each file that needs to be manifested and signed, you use Intel MEU to generate an xml for that file type, and then edit the xml to ensure the data is correct – in particular that it includes the path to the relevant file. You then call MEU with the edited xml as input, and pass in the name of the required output file, and it will create the manifested and signed output file:

# meu.exe -f <input.xml> -o <output.bin>

It is recommended practice to sign each file with a different private key. An easy way to do this is to use the configuration xml without changing it, but override the private key used for signing on the command line:

# meu.exe -f <input.xml> -o <output.bin> -key<privatekey.pem>

#### 4.5 Intel® MEU Decomposition

Intel MEU is able to decompose a manifested and signed binary, to return it to the original state it was in before Intel MEU added a manifest and/or signature, together with an xml detailing the decomposition. This xml can later be used as input to Intel<sup>®</sup> MEU to recreate the full binary with manifest and signature. The –decomp command also requires the binary type as its first parameter. So, for example, to decompose a BIOS binary, you can call:

# meu -decomp BIOS -f <input.bin> -save <decomp.xml>

#### 4.6 Intel® MEU Resign

Intel<sup>®</sup> MEU is able to resign a binary that has already been signed. This is very useful when changing the signing keys – the relevant binary files just need to be resigned.

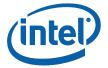

#### Using Intel® MEU to Create and Add Manifests to Binaries and Sign Binaries

# meu.exe -resign -f <input.bin> -o <output.bin> -key <privatekey.pem>

It is only necessary to override the private key for signing (as in the example) if the key is different to that defined in the default Intel® MEU configuration xml.

Some binaries – such as full IFWI images, include multiple manifests. When calling the –resign option on such binaries, you need to include the index of the manifest to be resigned, or 'all' if all are to be resigned (using the new key). If the index, or 'all' is not included, Intel® MEU will show a full list of the manifests included in the binary:

More than one manifest was found in this file. Please provide a commaseparated list of the manifest indices you want to resign. (ex. -resign "0,3,5") or specify "all" (ex. -resign all)
The following manifests were detected:

| Offset      | Size                                                                                                    | Name (if available) |
|-------------|----------------------------------------------------------------------------------------------------|---------------------|
| 0x000002058 | 0x000000378                                                                                                    | SMIP.man            |
| 0x000006058 | 0x000000378                                                                                                    | RBEP.man            |
| 0x00000E088 | 0x000003E0                                                                                                    | PMCP.man            |
| 0x00001C130 | 0x00000D6C                                                                                                    | FTPR.man            |
| 0x00006F000 | 0x0000002EC                                                                                                    | rot.key             |
| 0x000072CD0 | 0x0000003B8                                                                                                    | oem.key             |
| 0x000077070 | 0x0000002EC                                                                                                    | IBBP.man            |
| 0x0000D1058 | 0x000000378                                                                                                    | ISHC.man            |
| 0x0001116E8 | 0x0000011B0                                                                                                    | NFTP.man            |
| 0x0005C2070 | $0 \times 000000378$                                                                                                | IUNP.man            |
|             | Offset  0x000002058 0x000006058 0x00000E088 0x00001C130 0x00006F000 0x000072CD0 0x000077070 0x0000D1058 0x0001116E8 | 0x000002058         |

The Intel® MEU can then be called again, including the index desired. Following the above example, if the SMIP is to be resigned, call:

# meu.exe -resign 0 -f <input.bin> -o <output.bin> -key <privatekey.pem>

#### 4.6.1 Secure Signing for SMIP

FIT requires SMIP private key to be provided in order to build SMIP partition. If FIT is not running in secure environment, you may exercise secure signing by giving a dummy private (non-production) key to FIT different than your production key (as the one in OEM KM). FIT validates all the manifests in the image by default before building the image. So in order to allow FIT to continue building the image without erroring out (due to manifest mismatch), this can be done by disabling the option in FIT "Build Settings" setting "Verify manifest signing keys against the OEM Key Manifest" to "No".

This allows you to resign SMIP partition in your production IFWI using the SMIP production key after the image has been created by FIT.

18 Intel Confidential User Guide

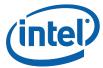

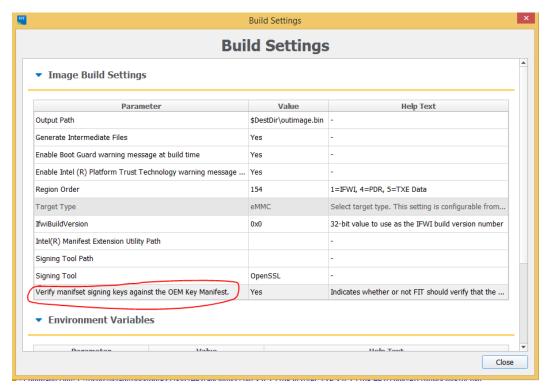

So to resign SMIP in production IFWI with production key, you may call:

# meu.exe -resign 0 -f <input.bin> -o <output.bin> -key <privatekey.pem>

Note: This disables FIT feature of validating IFWI manifests and key mismatching.

#### 4.7 Different Binary Types Supported By Intel® MEU

Intel MEU is able to add manifests and sign several types of files, as enumerated below. There are also other binaries that may be signed by other tools (such as BIOS Capsule creation tools, OS loader creation tools etc.), but which Intel MEU does not sign.

**Note:** Some firmware image binary components can be created by Intel. In all cases of binaries provided by Intel, the binary will already have a manifest and signature, and OEMs do not need any further processing on these binaries. The hashes for any binary file provided by Intel that can be replaced by an OEM binary should to be included in the OEM Key Manifest (see explanation below on the OEM Key Manifest). This applies to all binaries provided by Intel except for CSE and PMC binaries, whose hashes are handled internally via Intel Key Manifests, and should not be included in the OEM Key Manifest.

#### 4.7.1 IAFW/BIOS

In APL platforms, IAFW/BIOS is composed of IBB and OBB sub-partitions. The IBB sub-partitions includes a Boot Policy Manifest (BPM.met.bin) module, as well as IBBL and IBB data modules. The OBB sub-partition can be a single module, or itself

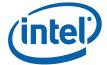

#### Using Intel® MEU to Create and Add Manifests to Binaries and Sign Binaries

composed of modules, including IBBR, OBB, OBBX, OBBY and NvStorage modules. Please contact your BIOS vendor or AE for explanations on these components of the IAFW/BIOS, and how they are created.

In order to support Boot Guard, the BPM.met needs to contain hashes of the IBB, IBBL and OBB partitions in the BIOS image. The creation of BPM.met, and the calculation and population of the hash fields is not done using Intel® MEU. Please contact your BIOS vendor or AE for details on how to create the BPM.met module.

#### 4.7.1.1 Using Intel® MEU to Stitch together BIOS components

Intel MEU is able to stitch the BIOS components into a single binary. It creates the manifest file for the BIOS, signs and stitches together all of the components.

To use MEU to stitch, manifest and sign the IAFW/BIOS, you will need to first generate an xml template especially for IAFW/BIOS, using the command

# meu -gen Bios

Figure 5. Default BIOS xml

```
☐ C:\Users\mhalibar\Documents\Tech ♀ ♂ ❷ C:\Users\mhalibar\Docume...×
<u>File Edit View Favorites Tools Help</u>
👍 📆 IFPS - Home 📆 ME FW-SW CCB - Home 📆 BXT Tools Architecture 💐 P4 - Broxton 😻 P4 - SPT 🔑 Business & Innovation 🔻 🕓 Google 📧 IP FW-SW 📧 New ip_fw_sw
        <?xml version="1.0" encoding="UTF-8"?>
<Bios version="2.6">
- <IbbSubPartition label="IBB">
                            DSUPPARTITION label="1BB">

(Length help_text="Set the length of sub partition." value="0x0"/>

<Usage value="BootPolicyManifest"

value_list="CseBupManifest,,CseMainManifest,,PmcManifest,,BootPolicyManifest,,iUnitBootLoaderManifest,,iUnitMainFwManifest,,C

<PendorId value="0x8086"/>

<SecurityVersionNumber label="Secure Version Number" value="0"/>
                            <>securityVersionNumber label="Secure Version Number" value="0"/>
</ersionControlNumber label="Version Control Number" value="0"/>
</ersionMajor label="Version Major" value="0"/>
</ersionHority label="Version Minor" value="0"/>
</ersionHority label="Version Hority" value="0"/>
</ersionHority label="Version Build" value="0"/>
</ersionBuild label="Version Build" value="0"/>

                             <VersionExtraction>
                                      ersionExtraction>

<Enabled help_text="If enabled, the version details will be extracted from the InputFile binary at the offsets specified. If disabled, the version must be specified manually." value="false" value_list="true, false"/>

<InputFile help_text="Binary file from which to extract the version details." value=""/>

<VersionMajorByteOffset help_text="Offset of Major Version number's LSB in InputFile." value="0"/>

<VersionMajorByteOffset help_text="Offset of Major Version number's MSB in InputFile." value="0"/>

<VersionMinorByteOffset help_text="Offset of Minor Version number's LSB in InputFile." value="0"/>

<VersionHinorByteOffset help_text="Offset of Minor Version number's MSB in InputFile." value="0"/>

<VersionHoriRyteOffset help_text="Offset of Hotfix Version number's LSB in InputFile." value="0"/>

<VersionHoriRyteOffset help_text="Offset of Hotfix Version number's MSB in InputFile." value="0"/>

<VersionBuildByteOffset help_text="Offset of Build Version number's MSB in InputFile." value="0"/>

<VersionBuildByteOffset help_text="Offset of Build Version number's MSB in InputFile." value="0"/>

<VersionBuildByteOffset help_text="Offset of Build Version number's MSB in InputFile." value="0"/>

<VersionBuildByteOffset help_text="Offset of Build Version number's MSB in InputFile." value="0"/>

<VersionBuildByteOffset help_text="Offset of Build Version number's MSB in InputFile." value="0"/>
                               </VersionExtraction>
                             <BootPolicyManifest>
                                        <<u>cnabled help_text="If set to 'Disabled'</u> the Boot Policy Manifest will not be created and thus the IBB, IBBL and OBB modules will not be covered by the manifest signature." <u>value="true" value_list="true"</u>, <u>false"/></u>

    <DataModule name="IBBL"</li>

                                       <InputFile value="IBBL.bin"/>
</DataModule>
                              </Modules>
                   </IbbSubPartition>
                   OhbSubPartition label="OBB"
                               <Length help_text="Set the length of sub partition." value="0x0"/>
                            <Modules>
- <DataModule name="OBB"
                                        <InputFile value="OBB.bin"/>
</DataModule>
                   </Modules>
         </Bios>
                                                                                                                                                                                                                                                                                                                                                                                                     4 100%
```

The BIOS.xml file generated can then be edited to ensure the input files are correct.

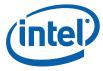

The default BIOS.xml file assumes that the only modules to be stitched are IBBL.bin and OBB.bin.It does not include fields for all possible sub-modules, as the number and identity of such binaries depends on how the BIOS is built.

For example, the default template has a single DataModule node under the IBB Sub Partition node. If the BIOS has the IBB and IBBL as separate binaries, an extra node will need to be added.

Likewise, under the OBB sub partition node, the default template has a single DataModule node (IBBL), while the BIOS may need entries for IBBR, OBB, OBBX, OBBY and NvStorage. If the BIOS is to be created by stitching together these extra binaries, they can be added to the xml file.

Figure 6. BIOS xml Edited to Accept all Possible Binary Components

```
_ 🗆 ×
        C:\Users\mhalibar\Documents P \cdot C \otimes C:Users\mhalibar\Docume... ×
<u>File Edit View Favorites Tools Help</u>
👍 👸 IFPS - Home 👸 ME FW-SW CCB - Home 📆 BXT Tools Architecture 💐 P4 - Broxton 💐 P4 - SPT ٫ Business & Innovation 🔻 짐 Google 📧 IP FW-SW
                  <versionminor rabel= version minor value= vxvvvv />
<VersionHotfix label="Version Hotfix" value="0x0000"/>
                     VersionBuild label="Version Build" value="0x0000"
                         ersionExtraction>

<Enabled help_text="If enabled, the version details will be extracted from the InputFile binary at the offsets specified. If disabled, the version must be specified manually." value="false" value_list="true_rfalse"/>

<InputFile help_text="Binary file from which to extract the version details." value=""/>

<VersionMajorByte00ffset help_text="Offset of Major Version number's LSB in InputFile." value="0"/>

<VersionMinorByte10ffset help_text="Offset of Minor Version number's MSB in InputFile." value="0"/>

<VersionMinorByte00ffset help_text="Offset of Minor Version number's LSB in InputFile." value="0"/>

<VersionHortfxByte00ffset help_text="Offset of Minor Version number's LSB in InputFile." value="0"/>

<VersionHortfxByte00ffset help_text="Offset of Hortfix Version number's LSB in InputFile." value="0"/>

<VersionHortfxByte10ffset help_text="Offset of Hortfix Version number's MSB in InputFile." value="0"/>

<VersionBuildByte00ffset help_text="Offset of Build Version number's LSB in InputFile." value="0"/>

<VersionBuildByte10ffset help_text="Offset of Build Version number's MSB in InputFile." value="0"/>

<VersionBuildByte10ffset help_text="Offset of Build Version number's MSB in InputFile." value="0"/>

    <VersionExtraction>

                   </VersionExtraction'>
                  <BootPolicyManifest>
                         <Enabled help_text="If set to 'Disabled' the Boot Policy Manifest will not be created and thus the IBB, IBBL and</p>
                                OBB modules will not be covered by the manifest signature." value="true" value_list="true,,false"
                   </BootPolicyManifest>
                   <Modules>
- <DataModule name="IBBL"
                         <InputFile value="C:\IBBL.bin"/>
</DataModule>
                      </DataModule>
                   </Modules>
            </IbbSubPartition
            <ObbSubPartition label="OBB">
                  <Length help_text="Set the length of sub partition." value="0x0"/>
                         <DataModule name="IBBR"
                          <InputFile value="C:\IBBR.bin"/>
</DataModule>
                         <DataModule name="OBB"
                         <InputFile value="C:\OBB.bin"/>
</DataModule>
                         <DataModule name="OBBX"
                                 <InputFile value="C:\OBBX.bin"/>
                          /DataModule>
                         <DataModule name="OBBY"
                                <InputFile value="C:\OBBY.bin"/>
                            /DataModule>
                         <DataModule name="NvStorage"</pre>
                         <InputFile value="C:NvStorage.bin"/>
</DataModule>
                   </Modules
            </ObbSubPartition>
     </Bios>
```

The xml should also be edited to indicate if a Boot Policy Manifest (BPM) should be created and stitched into the BIOS binary. A BPM is required is Boot Guard will be enabled on the platform, otherwise it does not need to be created.

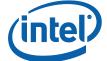

#### Using Intel® MEU to Create and Add Manifests to Binaries and Sign Binaries

#### 4.7.1.1.1 Example of node for creation of BPM

#### 4.7.1.1.2 Example of node for non-creation of BPM

Once the BIOS xml has been edited to include all the required input files, and create the BPM if desired, the MEU can be run with the xml as input, to manifest and sign it with the private key created for this purpose.

```
# meu.exe -f <BIOS.xml> -o <BIOS.bin> -key<privatekey.pem>
```

It is only necessary to override the private key for signing (as in the example) if the key is different to that defined in the default Intel MEU configuration xml.

#### 4.7.1.2 Using Intel® MEU to Sign an already-stitched BIOS Binary

Intel® MEU is able to sign a full BIOS binary that has already been stitched together. For example, an IBV may deliver a fully stitched binary to an OEM, who will then want to sign it. The signing functionality is not dependent on whether the BIOS has already been signed or not – in all cases, a new signature is placed in the manifest of the binary.

To sign, or resign a binary, follow the instructions in section 4.6.

#### 4.7.2 ISH

The ISH binary is regarded as a 'code partition' by Intel MEU, and an xml template can be generated for it using the following command:

```
# meu -gen CodePartition
```

The xml generated will need to be edited to enter version information about the code partition, as well as the path to the binary. If compression is required, the path to the LZMA compression file also needs to be entered. Note that Intel MEU tool only supports the LZMA tool, provided by Intel, to compress binaries. The ISH binary requires compression.

#### Figure 7. Code Partition xml

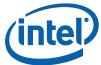

```
File Edit View Favorites Tools Help
👍 📅 ME FW-SW CCB - Home 📅 BXT Tools Architecture 🥃 P4 - Broxton 🗿 P4 - SPT 找 Google 🔝 New ip_fw_sw 📆 Systems Engineering Deve..
     ?xml version="1.0" encoding="UTF-8"?>
  <CodePartition version="2.4"
         <Name help_text="Name to use in the output binary's directory. Maximum length is 4 characters. " value="ISHC"/>
         <Length help_text="Length of output binary, extra space will be filled with 0xFF's. If length is smaller than required, an error will be reported. If set to 0, the length will be computed as needed by the tool."</p>
               value="0x0"/>
         <Usage help_text="Indicates the type of data contained in this binary. This value is used during signature verification to validate the public key." value="IshManifest" value_list="CseBupManifest,,CseMainManifest,,PmcManifest,,BootPolicyManifest,,iUnitBootLoaderManifest,,iUnitMain</p>
         <VendorId value="0x0000"/:</pre>
         <InstanceId value="0x1"/>
<PartitionFlags value="0x000000000"/>
         <PartitionVersion value="0x10000000"/>
         <VersionControlNumber value="0x00000000"/>
          SecurityVersionNumber value="0x00000000"
         <VersionMajor help_text="Used to manually set the Major Version field in the manifest" value="0x0" label="Version</p>
         Major"/>

«VersionMinor help_text="Used to manually set the Minor Version field in the manifest" value="0x0" label="Version"
              Minor"/
         <VersionHotfix help_text="Used to manually set the Hotfix Version field in the manifest" value="0x0" label="Version</p>
              Hotfix"/
         <VersionBuild help_text="Used to manually set the Build Version field in the manifest" value="0x0" label="Version</p>
              Build"/>
         <VersionExtraction>
              ersionExtraction>

<Enabled help_text="If enabled, the version details will be extracted from the InputFile binary at the offsets specified. If disabled, the version must be specified manually." value="false" value_list="true,,false"/>

<InputFile help_text="Binary file from which to extract the version details." value=""/>

<VersionMajorByte0Offset help_text="Offset of Major Version number's LSB in InputFile." value="0"/>

<VersionMajorByte1Offset help_text="Offset of Major Version number's MSB in InputFile." value="0"/>

<VersionMinorByte0Offset help_text="Offset of Minor Version number's LSB in InputFile." value="0"/>

<VersionHotfixByte1Offset help_text="Offset of Hotfix Version number's LSB in InputFile." value="0"/>

<VersionHotfixByte1Offset help_text="Offset of Hotfix Version number's MSB in InputFile." value="0"/>

<VersionBuildByte0Offset help_text="Offset of Build Version number's LSB in InputFile." value="0"/>

<VersionBuildByte1Offset help_text="Offset of Build Version number's MSB in InputFile." value="0"/>

<VersionBuildByte1Offset help_text="Offset of Build Version number's MSB in InputFile." value="0"/>

         </VersionExtraction>
         <CPModules>
              <CPDataModule enabled="true" name="ish_main":
                     <InputFile help_text="Path to binary file to load for this module's data." value="ish_main.bin"/>
<CompressionType help_text="Select compression type for this module." value="LZMA"</p>
                            value_list="NOT_COMPRESSED,,LZMA"/>
                      <ProcessId value="0xf6"/
               </CPDataModule>
         </CPModules>
   </CodePartition>
                                                                                                                                                                                                             100%
```

Once the Code Partition xml has been edited to include all the required input files, the MEU can be run with the xml as input, to manifest and sign it with the private key created for this purpose.

```
# meu.exe -f <CodePartition.xml> -o <ISH.bin> -key<privatekey.pem>
```

It is only necessary to override the private key for signing (as in the example) if the key is different to that defined in the default Intel MEU configuration xml.

#### 4.7.3 | IUnit / aDSP

The IUnit and aDSP binaries are regarded as a 'code partition metadata' by Intel MEU, and an xml template can be generated for it using the following command

```
# meu -gen CodePartitionMeta
```

The xml generated will need to be edited to enter the path to the binary, and also the path to a metadata binary file.

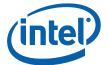

Figure 8. Code Partition Metadata xml

```
□ ×
File Edit View Favorites Tools Help
 👍 🜇 ME FW-SW CCB - Home 👸 BXT Tools Architecture 🗿 P4 - Broxton 🗿 P4 - SPT 🔕 Google 🔯 New ip_fw_sw 👸 Systems Engineering Deve... 🗿 Conference Room
    <?xml version="1.0" encoding="UTF-8"?>
<CodePartitionMeta version="2.4">
        <Name help text="Name to use in the output binary's directory. Maximum length is 4 characters. " value="IUNP"/>
        <Length help_text="Length of output binary, extra space will be filled with 0xFF's. If length is smaller than required, an error will be reported. If set to 0, the length will be computed as needed by the tool." value="0x0"/>
        <Usage help_text="Indicates the type of data contained in this binary. This value is used during signature verification to</p>
            validate the public key." value=""
value_list="CseBupManifest,,CseMainManifest,,PmcManifest,,BootPolicyManifest,,iUnitBootLoaderManifest,,iUnitMainFwManifest
        <VendorId help_text="32-bit Vendor ID value. (ex. Intel=0x8086)" value="0x0000"/
<InstanceId value="0x1"/>
<PartitionFlags value="0x00000000"/>
        <PartitionVersion value="0x10000000"/
        <VersionControlNumber value="0x00000000"/>
<SecurityVersionNumber value="0x000000000"/>
        <VersionMajor help_text="Used to manually set the Major Version field in the manifest" value="0x0" label="Version Major"/>
<VersionMinor help_text="Used to manually set the Minor Version field in the manifest" value="0x0" label="Version Minor"/>
<VersionHotfix help_text="Used to manually set the Hotfix Version field in the manifest" value="0x0" label="Version Hotfix"/>
        <VersionBuild help_text="Used to manually set the Build Version field in the manifest" value="0x0" label="Version Build"/:
<VersionExtraction>
             <Enabled help text="If enabled, the version details will be extracted from the InputFile binary at the offsets specified. If</p>
             disabled, the version must be specified manually." value="false" value_list="true,,false"/
<InputFile help_text="Binary file from which to extract the version details." value=""/>
            <VersionBuildByte0Offset help_text="Offset of Build Version number's LSB in InputFile." value="0"</p>
              <VersionBuildByte1Offset help_text="Offset of Build Version number's MSB in InputFile." value="0"/>
         </VersionExtraction>
        <CodePartitionMetadata>
             <Name help_text="Name to use as metadata filename in output binary. Maximum length is 12 characters." value="iunit.met"/>
          <InputFile help_text="Local path to metadata binary file" value="iunit_met.bin"/>
:/CodePartitionMetadata>
        <CPMModules>
            <CPMDataModule enabled="true" name="iunit":
                 Inputfile help_text="Path to binary file to load for this module's data." value="iunit.bin"/>
<CompressionType help_text="Select compression type for this module." value="NOT_COMPRESSED"</p>
                      value_list="NOT_COMPRESSED,,LZMA"/>
              </CPMDataModule>
        </CPMModules>
    </CodePartitionMeta>
                                                                                                                                                               ⊕ 100% ▼
```

Once the Code Partition Metadata xml has been edited to include all the required input files, the MEU can be run with the xml as input, to manifest and sign it with the private key created for this purpose.

# meu.exe -f <CodePartitionMeta.xml> -o <IUnit.bin> -key<privatekey.pem>

It is only necessary to override the private key for signing (as in the example) if the key is different to that defined in the default Intel MEU configuration xml.

#### 4.7.4 SMIP

SMIP is created directly by Intel FIT, which handles the manifesting and signing as well (configuration parameters in Intel FIT allow it to interface with Intel MEU). If creating a signed IFWI image, OEMs will need to provide Intel FIT with the path to the **private** key for signing the SMIP. Intel FIT never accesses the private key, but passes the path to the Intel MEU, which in turn passes it to the signing tool. The path to the key is entered in the Platform Protection tab in Intel FIT.

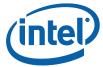

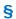

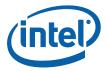

## 5 OEM Key Manifest

#### 5.1 Introduction

The OEM Key Manifest is the central part of the entire signing mechanism. It lists the public key hashes of all the OEM-created binaries within the IFWI, as well as other binaries and manifests that can be loaded at a later date (such as audio and camera binaries, OS Kernel and OS Boot loader, and secure tokens).

If the IFWI image will not be signed, the OEM can skip the creation of an OEM Key Manifest.

The OEM Key Manifest itself, once created, is signed with a key, whose public key hash will be entered into Intel FIT. When the platform manufacture is complete, this public key hash will be burned into a fuse (FPF) that can never be changed. Thus we create a secure verification mechanism: firmware is able to verify that the OEM Key Manifest on the platform is the same one whose hash is burned into a hardware fuse, and each hash within the manifest allows firmware to verify binary or manifest components it plans to load.

#### Important!

Since the hash burned into the platform hardware can never be changed, it is critical to save and protect the private key used to sign the OEM Key Manifest. If at any stage a new image needs to be burned onto the platform (e.g. via DnX, or other flash burning mechanism), it will need to be signed with this key.

#### 5.2 Creation of Manifest

The manifest file xml template can be generated using the following command:

# meu -gen OEMKeyManifest

This generates an xml template with a single KeyManifestEntry node, which lists the file type, and the path to its public key hash.

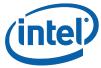

Figure 9. Default OEM Key Manifest XML

```
🕒 🖺 C:\Users\mhalibar\Documen 🔎 🔻 🖒 🏈 C:\Users\mhalibar\Documents... 🧀 C:\Users\mhalibar\Docume... ×
<u>F</u>ile <u>E</u>dit <u>V</u>iew F<u>a</u>vorites <u>T</u>ools <u>H</u>elp
🖕 📅 ME FW-SW CCB - Home 📅 BXT Tools Architecture 🗿 P4 - Broxton 🤌 P4 - SPT 🚷 Google 📧 New ip_fw_sw 📅 Systems Engineering Deve..
    <?xml version="1.0" encoding="UTF-8"?>
<OEMKeyManifest version="2.4">
                     <OemId value="0x0000"/
                    <KeyManifestId value="0x00"/>
<VendorId value="0x8086"/>
                   <SecurityVersionNumber value="0x00000000"/>
<VersionMajor value="0x0000"/>
                   <VersionMinor value="0x0000"/>
<VersionHotfix value="0x0000"/>
                     <VersionBuild value="0x0000"/>
                   <KeyManifestEntries>
                                <KeyManifestEntry>
                                                visage value="BootPolicyManifest | IfwiManifest"

value_list="CseBupManifest,,CseMainManifest,,PmcManifest,,BootPolicyManifest,,iUnitBootLoaderManifest,iUn
                                                <a href="https://www.es.public.com/stable-united-stable-united-stable-un
                                  value="pubkey_hash.bin"/>
</KeyManifestEntry>
                    </KeyManifestEntries>
     </OEMKeyManifest>
                                                                                                                                                                                                                                                                                                                                                                                                                                                              100%
```

The KeyManifestId field must not be left with its default value of 0x0, and must be given some non-zero value. It is critical that the matching field in FIT is also changed to match the non-zero value, as this field will be burned into an FPF and used to validate the OEM Key Manifest on platform boot.

Extra 'KeyManifestEntry' nodes should be added for each file for which there is a unique key hash to be entered. If several files share the same key, they can be included within the same node, as in the default xml template, where BootPolicyManifest and IfwiManifest both share the same pubkey\_hash.bin.

So, for example, if the OEM Key Manifest wants to have

- BootPolicyManifest and IFWIManifest signed with key 1
- IshManifest and ISHBupManifest signed with key 2
- · OemSmipManifest signed with key 3

It will appear as follows:

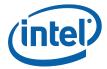

Figure 10. OEM Key Manifest with 3 Different Signing Keys

```
_ 🗆 X
          C:\Users\mhalibar\Docum 🔎 🔻 🖒 🈂 C:\Users\mhalibar\Docume... 🗙
               Favorites Tools Help
👍 🔐 ME FW-SW CCB - Home 📅 BXT Tools Architecture 🤌 P4 - Broxton 🤌 P4 - SPT 🚼 Google 🔼 New ip_fw_sw 🙌 Systems Engineering Deve...
   <?xml version="1.0" encoding="UTF-8"?>
- <OEMKeyManifest version="2.5">
      <OemId value="0x0000"/>
      <KeyManifestId value="0x00"/>
<VendorId value="0x8086"/>
      <SecurityVersionNumber value="0x00000000"/>
       <VersionMajor value="0x0000"/:
      <VersionMinor value="0x0000"/>
      <VersionHotfix value="0x0000"/>
      <VersionBuild value="0x0000"/>
      <KeyManifestEntries label="KeyManifestEntries">
          <KeyManifestEntry label="KeyManifestEntry":
              <usage value="BootPolicyManifest | IfwiManifest"
                  value_list="CseBupManifest,,CseMainManifest,,PmcManifest,,BootPolicyManifest,,iUnitBootLoaderManifes
              HashBinary value="pubkey_hash1.bin" help_text="Path to binary file containing Public Key Hash (Must
                  be 32 bytes)"/>
          </KeyManifestEntry:
        - <KeyManifestEntry label="KeyManifestEntry">
              <usage value="IshManifest | IshBupManifest"
value_list="CseBupManifest,,CseMainManifest,,PmcManifest,,BootPolicyManifest,,iUnitBootLoaderManifest
<HashBinary value="pubkey_hash2.bin" help_text="Path to binary file containing Public Key Hash (Must)
                  be 32 bytes)"/>
          </KeyManifestEntry>
        value_list="CseBupManifest,,CseMainManifest,,PmcManifest,,BootPolicyManifest,,iUnitBootLoaderManifes
              <HashBinary value="pubkey_hash3.bin" help_text="Path to binary file containing Public Key Hash (Must</p>
                  be 32 bytes)"/>
          </KeyManifestEntry>
       </KeyManifestEntries>
  </OEMKeyManifest>
 <
                                                                                                                       100%
```

The file types enumerated in the OEM Key Manifest, and for which key hashes can be entered are:

Table 1. Components Recognized by Intel MEU, and How Key Manifests should Handle

| Entry Name              | Meaning                        | Who Creates                                                                       | Include in OEM Key<br>Manifest?                                 |  |
|-------------------------|--------------------------------|-----------------------------------------------------------------------------------|-----------------------------------------------------------------|--|
| BootPolicyManifest      | IFWI/BIOS                      | OEM                                                                               | Yes                                                             |  |
| iUnitBootLoaderManifest | Camera firmware<br>boot loader | Intel if binary<br>provided by Intel,<br>OEM if OEM using a<br>proprietary binary | Only if OEM is replacing<br>this binary with his own<br>version |  |
| iUnitMainFwManifest     | Camera main<br>firmware        | Intel if binary<br>provided by Intel,<br>OEM if OEM using a<br>proprietary binary | Only if OEM is replacing<br>this binary with his own<br>version |  |

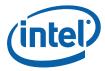

| Entry Name                                                              | Meaning                                                             | Who Creates                                                                       | Include in OEM Key<br>Manifest?                                 |
|-------------------------------------------------------------------------|---------------------------------------------------------------------|-----------------------------------------------------------------------------------|-----------------------------------------------------------------|
| cAvsImage0Manifest                                                      | Audio (aDSP)<br>firmware 0                                          | Intel if binary<br>provided by Intel,<br>OEM if OEM using a<br>proprietary binary | Only if OEM is replacing<br>this binary with his own<br>version |
| cAvsImage1Manifest                                                      | Audio (aDSP)<br>firmware 1                                          | Intel if binary<br>provided by Intel,<br>OEM if OEM using a<br>proprietary binary | Only if OEM is replacing<br>this binary with his own<br>version |
| IfwiManifest                                                            | For the creation of an update image for use via BIOS capsule update | OEM                                                                               | Yes                                                             |
| OsBootLoaderManifest                                                    | OS Boot loader                                                      | OEM                                                                               | Yes                                                             |
| OsKernelManifest                                                        | OS Kernel                                                           | OEM                                                                               | Yes                                                             |
| OemSmipManifest SMIP includes many of the settings defined in Intel FIT |                                                                     | OEM                                                                               | Yes                                                             |
| IshBupManifest                                                          | Integrated<br>Sensor Hub bring<br>up firmware.                      | Intel                                                                             | No                                                              |
| OEMDebugManifest                                                        | OEM Debug token                                                     | OEM                                                                               | Yes                                                             |

In APL, binary files provided by Intel do not need to have their hashes included in the OEM Key Manifest, unless replaced by the OEM, as called out in the table above.

Not every hash listed in the table above needs to be entered – for example, if no aDSP audio firmware is planned to be supported, the manifest may omit the audio entries. In such a case, audio firmware would fail to load, if attempted. Likewise, if the OEM is not using Intel APIs to verify OS kernel and manifest, then the respective hashes do not need to be included in the OEM Key Manifest. If the OEM does not plan to support Secure Tokens, then the token hashes do not need to be included.

Once the OEM Key Manifest xml has been edited to include all the required hashes, the MEU can be run with the xml as input, to manifest and sign it with the private key created for this purpose.

# meu.exe -f <OEMKeyManifest.xml> -o < OEMKeyManifest.bin> key<privatekey.pem>

It is only necessary to override the private key for signing (as in the example) if the key is different to that defined in the default Intel MEU configuration xml.

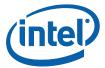

## 6 Add Components to Intel® FIT

#### 6.1 Introduction

Intel FIT is a tool provided to OEMs to stitch together multiple binary files, configuration data and other input into a full IFWI image. Not every image will have every component e.g. only images including Intel ISH need to include an ISH image binary in Intel FIT. This document will only discuss the usage of the tool as relevant to the signing mechanism. The full image creation procedure is detailed in the Apollo Lake - Intel® Trusted Execution Engine (Intel® TXE) Firmware Bring-Up Guide.

#### 6.2 Include each Binary Component

FIT includes input fields allowing the input of binary files. Most are available in the Flash Layout tab.

Figure 11. Intel FIT fields to enter IUnit, PMC and uCode Binaries

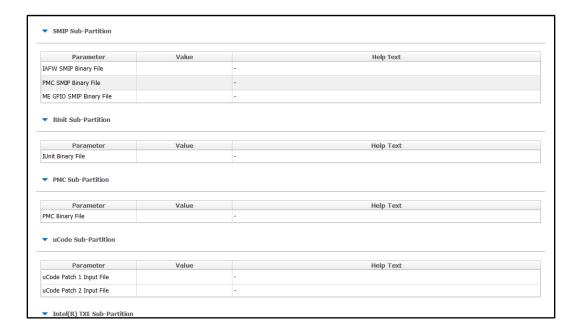

#### 6.3 Add the *Private* Key for SMIP

Add to Intel FIT the private key for SMIP. The field is available in the Platform Protection tab

Since Intel FIT creates the SMIP binary, and calls Intel MEU to add a manifest and signature to it, it needs access to the private key for signing SMIP.

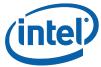

Figure 12. Entering SMIP private key

**Note**: If the image will not be signed, this field should be left empty.

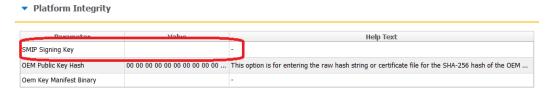

#### 6.4 Add the OEM Key Manifest

This hash will be burned into an IFP when the system closes manufacture, and can never be changed after this stage.

Note: If the image will not be signed, this field should be left empty.

Figure 13. Entering OEM Key Manifest

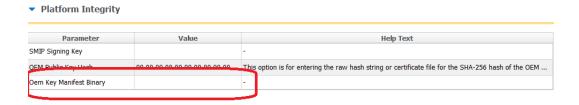

#### 6.5 Add the Public Key Hash for OEM Key Manifest

Add to Intel FIT the public key hash for the OEM Key Manifest. The field is available in the Platform Protection tab.

This hash will be burned into an IFP when the system closes manufacture, and can never be changed after this stage.

*Note:* If the image will not be signed, this field should be left empty.

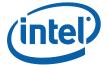

Figure 14. Entering OEM Public Key Hash

Platform Integrity

| Parameter           | Value                         | Help Text                                                                                           |
|---------------------|-------------------------------|----------------------------------------------------------------------------------------------------|
| SMIP Signing Kev    |                               |                                                                                                    |
| OEM Public Key Hash | 00 00 00 00 00 00 00 00 00 00 | This option is for entering the raw hash string or certificate file for the SHA-256 hash of the OEM |
| Nov Manifest Rinary |                               |                                                                                                    |

#### 6.6 Change the Key Manifest ID

The Key Manifest ID field must be changed from 0x0, to match the value set in the OEM Key Manifest.

Note: If the image will not be signed, this field should be set to 0.

Figure 15. Entering OEM Public Key Hash

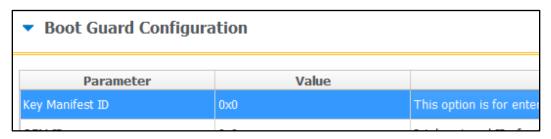

#### 6.7 Enable Boot Guard

Boot Guard can be enabled using the 'Boot Guard Profile Configuration' field in the Platform Protection tab. Legacy mode essentially disables Boot Guard, and the components within the BIOS image are then not verified before loading. If Boot Guard is enabled, each component within the BIOS is validated before loading.

Note: If the image will not be signed, Boot Guard cannot be enabled

## 6.8 Configure Intel FIT to call Intel® MEU to Sign and Manifest the SMIP

Configure Intel FIT to be able to call the Intel MEU to sign and manifest the SMIP. This is done via the Build Settings dialog. You need to enter the path to the Intel MEU, the path to the signing tool, and the identity of the signing tool (currently only OpenSSL is supported).

**Note:** If the image will not be signed, the signing tool fields should be left empty. The manifest tool path still needs to be configured.

32 Intel Confidential User Guide

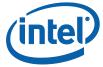

Figure 16. Configuring Intel FIT to sign the SMIP

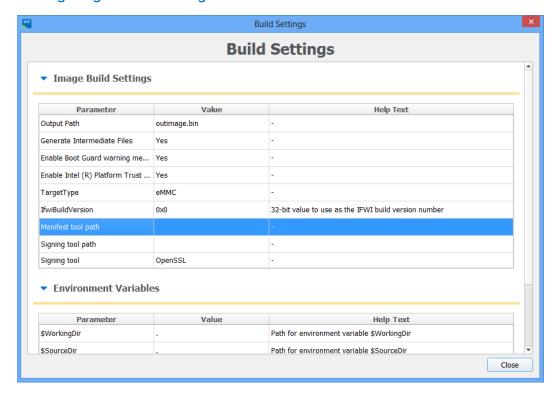

#### 6.9 Add Debug Token

In some cases, add a debug token to Intel FIT, to allow the image to be debugged. This field is available in the Debug tab. Note that in general, debug tokens will be injected into the system post-manufacture, as needed.

Note: If the image will not be signed, this field cannot be used.

Figure 17. Adding a Debug Token

Parameter Value Help Text

Intel(R) Trace Hub Binary 
UtokLength ny2000 
Unlock Token Binary -

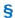

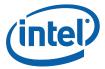

## 7 Creation of Update Image

#### 7.1 Introduction

Apollo Lake platforms accept image updates via 2 protocols

- DnX
- BIOS Capsule

#### 7.2 DnX

Apollo Lake platforms, using UFS or eMMc flash devices, support burning of IFWI images using the DnX protocol. The IFWI image supplied must be manifested, and include in its manifest an OEM ID and platform ID. If the target platform had a signed image on it, with the FPF burned, the DnX image must also be signed. These values are checked by the DnX protocol against data burned into FPF fuses, and only if they match will the image burn be accepted.

#### **Important**

Ensure that the key used for signing the DnX image is the same key used for signing the OEM Key Manifest.

#### 7.2.1 DnX Image Creation Using Intel® MEU

A DnX image can be built from the standard IFWI created by Intel FIT. To do this, you call Intel MEU to generate a template for DnX image creation

# meu -gen DnXRecoveryImage

This generates an xml template with fields to enter the path to the IFWI binary, and the PlatformID and OemID fields required in a DnX manifest.

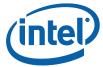

#### Figure 18. DnX xml

```
C:\Users\mhalibar\Documei
C:\Users\mhalibar\Documei
      Edit View Favorites Tools Help
👍 👸 ME FW-SW CCB - Home 👸 BXT Tools Architecture 🤌 P4 - Broxton 🤌 P4 - SPT ጸ Google 🚯 New ip_fw_sw 👸 Systems Engineering Deve...
 <?xml version="1.0" encoding="UTF-8"?>
<DnxRecoveryImage version="2.4">
       <InputFile help_text="IFWI binary image to convert to DNX image." value=""/>
       <PlatformId value="0"/>
       <OemId value="0"/>
       <SecurityVersionNumber value="0"/>
      <VersionMajor value="0x0000"/>
<VersionMinor value="0x0000"/>
       <VersionHotfix value="0x0000"/>
       <VersionBuild value="0x0000"/>
      <VersionExtraction>
           <Enabled help_text="If enabled, the version details will be extracted from the InputFile binary at the offsets
               specified. If disabled, the version must be specified manually." value="false" value_list="true,,false"/>
            <InputFile help_text="Binary file from which to extract the version details." value="</p>
           <VersionMajorByte0Offset help_text="Offset of Major Version number's LSB in InputFile." value="0"/>
<VersionMajorByte1Offset help_text="Offset of Major Version number's MSB in InputFile." value="0"/>
<VersionMinorByte0Offset help_text="Offset of Minor Version number's LSB in InputFile." value="0"/>
<VersionMinorByte1Offset help_text="Offset of Minor Version number's MSB in InputFile." value="0"/>
           <VersionHotfixByte0Offset help_text="Offset of Hotfix Version number's LSB in InputFile." value="0"/>
           <VersionHotfixByte1Offset help_text="Offset of Hotfix Version number's MSB in InputFile." value="0"/>

<VersionBuildByte0Offset help_text="Offset of Build Version number's LSB in InputFile." value="0"/>

            VersionBuildByte1Offset help_text="Offset of Build Version number's MSB in InputFile." value="0"/>
       </VersionExtraction>
  </DnxRecoveryImage>
                                                                                                                                                   100%
```

Once the xml template has been edited, Intel MEU can be called to create the DnX image

# meu.exe -f <DnXRecoveryImage.xml> -o <nXRecoveryImage.bin> key<privatekey.pem>

It is only necessary to override the private key for signing (as in the example) if the key is different to that defined in the default Intel MEU configuration xml.

If the target platform does not have the OEM Key Manifest hash burned in the FPF, the DnX image does not need to be signed (but it does need a manifest).

#### 7.2.2 DnX Image Creation Using Intel FIT

You can use Intel FIT to create a DnX image. Intel FIT interfaces with Intel MEU to do the steps described in the previous section. To use Intel FIT, configure Intel FIT to also build, manifest and sign a DnX image during compilation time. This requires opening Intel FIT Settings dialog, which includes the required fields:

- Path to the private key for signing the DnX image, which is the same key used for signing the OEM Key Manifest. This is only required if the target platform has the OEM Key Manifest hash burned in the FPF
- OemID
- PlatformID

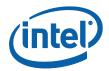

#### 7.3 BIOS Capsule Update

The creation of the capsule is not done via Intel FIT or Intel MEU, but via BIOS tools.

#### **Important**

An image used for BIOS capsule update must be signed with the key whose hash appears in the OEM Key Manifest 'IfwiManifest' node. If the platform OEM Key Manifest hash was not burned in the FPF, the update image does not need a signature.

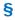

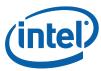

## 8 Using Intel MEU with Other Signing Tools

#### 8.1 Introduction

Some OEMs will have already existing signing tools and systems, and will want to use Intel<sup>®</sup> MEU together with them, and not have to integrate with OpenSSL.

This can be supported – however, it is more complex. The steps are as follows

- 1. Create key pairs and key hashes.
- 2. Create all manifested binaries.
- 3. Export manifests
- 4. Use tool to sign each of the manifests
- 5. Import the resigned manifests into the binaries.

#### 8.2 Creating Keys and Hashes

Create key pairs and key hashes using the other tools. Creation of the hashes should be done manually, as described in section 3.3.2, but using the alternative tools to do the operations specified for OpenSSL.

#### 8.3 Create Manifested Binaries

Create all manifested binaries, as described in previous chapters. The Intel MEU configuration xml can leave the fields for encryption tool empty, and then the signing steps will be skipped during manifest creation.

#### 8.4 Export Manifests

Use the MEU —export function to export the manifest from the binaries who need signatures added or changed. The manifest is exported to a directory.

# meu —export —f <binary.bin> —o <directory\_containing\_manifests>

If the binary includes multiple manifests, you need to give the index of the desired manifest, e.g.

# meu -export 0 -f <binary.bin> -o <directory\_containing\_manifests>
If you do not supply an index, or include all with the -export flag, MEU will output a
list of all the manifests, including their indices:

More than one manifest was found in this file. Please provide a comma-separated list of the manifest indices you want to export. (ex. -export "0,3,5") or specify "all" (ex. -export "all")

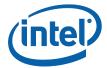

The following manifests were detected:

| Index | Offset      | Size        |  | Name (if available) |
|-------|-------------|-------------|--|---------------------|
|       |             | <br>        |  |                     |
| 0     | 0x000001130 | 0x000000D9C |  | FTPR.man            |
| 1     | 0x000053000 | 0x00000330  |  | rot.key             |
| 2     | 0x000094058 | 0x00000378  |  | RBEP.man            |
| 3     | 0x0000A1748 | 0x000001280 |  | NFTP.man            |
| 4     | 0x0001A2058 | 0x00000378  |  | DNXP.man            |

Error 26: Failed to export manifest(s). Missing manifest indices list.

#### 8.5 Sign Manifests

Use alternative tool to sign the manifest, and enter the crypto information into the manifest.

The manifest header is defined as follows:

| Name                       | Offset | Size<br>(bytes) | Description                                                                                             |
|----------------------------|--------|-----------------|----------------------------------------------------------------------------------------------------|
| Header type                | 0      | 4               | Must be 0x4                                                                                             |
| Header Length              | 4      | 4               | In DWORDs; equals 161 for this version                                                                  |
| Header Version             | 8      | 4               | 0x10000 for this version                                                                                |
| Flags                      | 12     | 4               | Bit 31: Debug Manifest (manifest is debug signed, not production signed) Bits 0-30: reserved, must be 0 |
| Vendor                     | 16     | 4               | 0x8086 for Intel                                                                                        |
| Date                       | 20     | 4               | yyyymmdd in BCD format                                                                                  |
| Size                       | 24     | 4               | In DWORDs, size of entire manifest (header + extensions). Maximum size is 2K DWORDs (8KB).              |
| Header ID                  | 28     | 4               | Magic number. Equals "\$MN2" for this version                                                           |
| Reserved                   | 32     | 4               | Must be 0                                                                                               |
| Version                    | 36     | 8               | Major, minor, hotfix, build                                                                             |
| Security Version<br>Number | 44     | 4               | SVN, least significant byte used to derive keys                                                         |
| Reserved                   | 48     | 8               | Must be 0                                                                                               |
| Reserved                   | 56     | 64              | Must be 0                                                                                               |
| Modulus Size               | 120    | 4               | In DWORDs; 64 for pkcs 1.5-2048                                                                         |
| Exponent Size              | 124    | 4               | In DWORDs; 1 for pkcs 1.5-2048                                                                          |

38 Intel Confidential User Guide

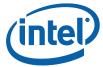

| Name       | Offset | Size<br>(bytes) | Description                                                                                                    |
|------------|--------|-----------------|----------------------------------------------------------------------------------------------------|
| Public Key | 128    | 256             |                                                                                                    |
| Exponent   | 384    | 4               |                                                                                                    |
| Signature  | 388    | 256             | RSA signature of manifest. The signature is an PKCS #1-v1_5 of the entire manifest structure, including all extensions, and excluding the last 3 fields of the manifest header (Public Key, Exponent and Signature). |

There may be multiple extensions after this manifest header, making up the rest of the manifest binary.

The entire manifest binary must be hashed using SHA-256, except for the 3 'crypto' fields in the header: Public Key (offset 128, size 256), Exponent (offset 384, size 4) and Signature (offset 388, size 256). The hash must then be encrypted with PKCS #1-v1\_5 to create the signature, and then the 3 'crypto' fields in the manifest header populated with the key, exponent and signature.

No other fields in the manifest should be changed.

#### 8.6 Import Manifest

Use the MEU –import function to import the signed manifest back into the binary. The signed manifest must be in a separate directory, which is passed as an input parameter. If the binary supports multiple manifests (e.g. a full IFWI binary), and the folder has multiple manifests, the command will be able to import them all back into the binary.

# meu.exe -import <directory\_containing\_manifests> -f <input\_binary.bin>
-o <output\_binary.bin>

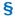

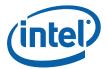

## 9 Common Bring Up Issues and Troubleshooting Table

## 9.1 Common Bring Up Issues and Troubleshooting Table

| Problem / Issue                            | Solution / Workaround                                                                                                    |
|--------------------------------------------|----------------------------------------------------------------------------------------------------|
| Intel MEU tool fails to run                | Confirm that the MEU_Config and template xml files are present in the same folder of the Intel MEU tool.  Confirm that both files have been modified properly.                                                                                               |
| Rebuild of image requires SMIP private key | Any change to an image will require a full rebuild, including the SMIP, which requires the SMIP private signing key. If the image is a customer image, Intel debug teams will need the signing key to rebuild the image, or request the customer to rebuild. |

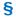